## **GENERAL THEATRE QUICK TIPS –** STUDENT STUDY ROOMS

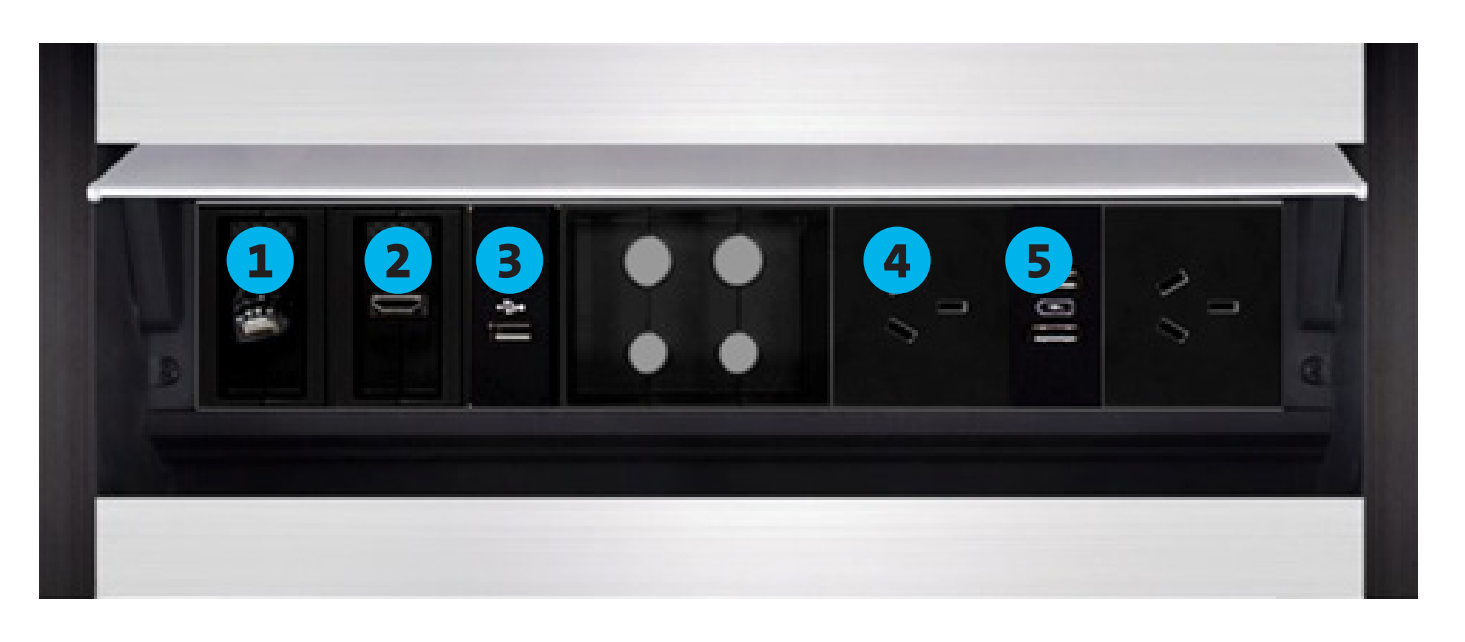

**1 Network Cable:** 

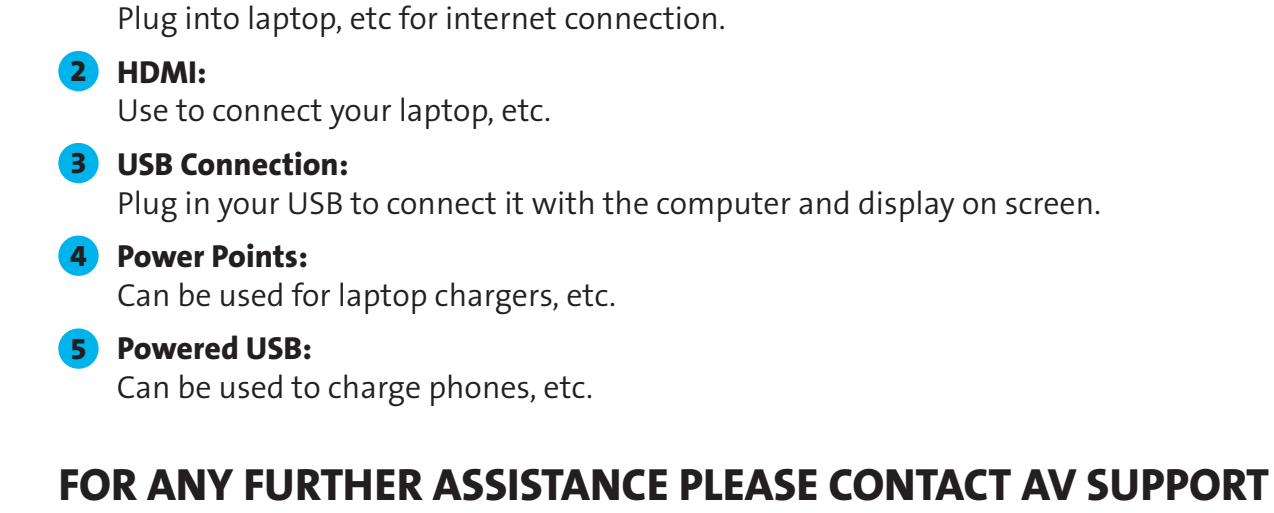

**ON 12345 OPTION 1**

Below you will find some general quick tips to help you navigate the touch panel

## **Turn the System On:**

Touch the panel to activate. Panel will then show as below.

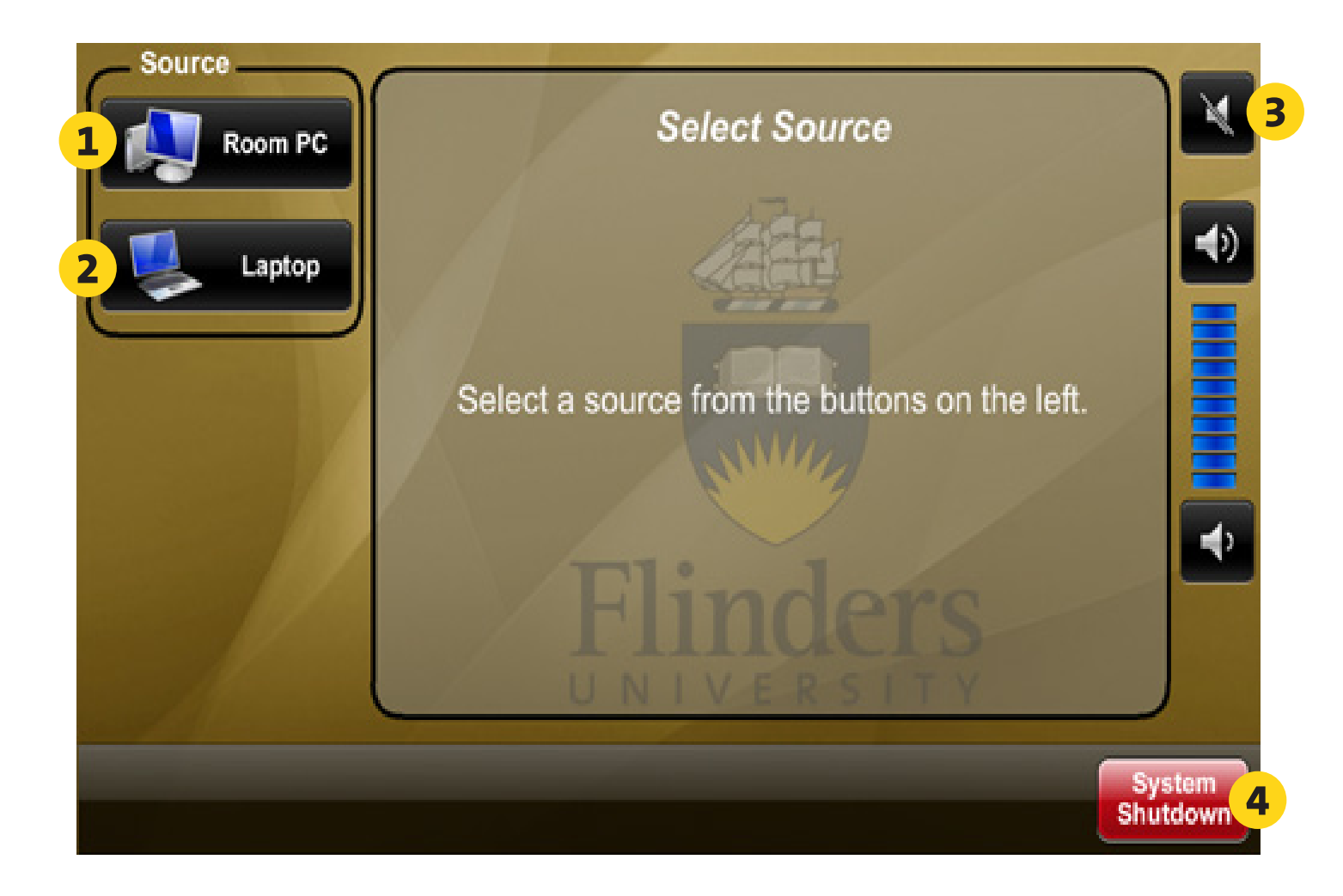

**1 Display Computer:** Select PC on the touch panel. Ensure the PC is turned on. You will need to log onto the PC with your Flinders FAN. If you don't have a FAN, please call 12345 opt 1 **2 Display Laptop:**  Select laptop on the touch panel. Ensure your laptop is connected. **3 Adjust the audio:** Use the buttons below to raise and lower the volume. Use the top button to mute and unmute. **4 Turn the system off:**

Select shut down. The system will take 15 seconds to shut down.